| General            | Conversions Least Squares Topographical |                    |                      | Engineering          | <b>Mining</b>   | Cadastral     | Help<br>Current File Printed Pages E                                 |                                    |
|--------------------|-----------------------------------------|--------------------|----------------------|----------------------|-----------------|---------------|----------------------------------------------------------------------|------------------------------------|
| Compute            | From                                    | To                 | <b>Direction</b>     | <b>Hor. Distance</b> | <b>Vertical</b> | Active        | E<br>$Pg$ : 103<br>п                                                 | I.                                 |
|                    | l LF1                                   | LF1A               | 288:06:04.4          | 117.9988             | 90:12:13.3      | Y             | the covered<br>created as the<br><b>Area (942)</b><br><b>BONDARY</b> |                                    |
| <b>Options</b>     |                                         | <b>Free Prits</b>  | <b>Y</b> Co-ordinate | <b>X</b> Co-crdinate | Elevation       | <b>Active</b> | <b>DOM AND</b><br><b>ADMIN-THE</b><br>۰<br>27161,930                 | <b>Suite</b><br><b>MAR 81</b>      |
|                    | я                                       | LF <sub>1</sub> A  | -20150.3569          | 19661.8581           | 1585.8980       | √             | <b>Alleged June</b><br><b>Virtue</b> And                             | 0.040<br>$1.11 -$<br><b>B-8079</b> |
|                    | $\overline{2}$                          | <b>LF1B</b>        | -19844.9414          | 19750.2024           | 1572.9190       | ᢦ             |                                                                      |                                    |
| <b>Reload Data</b> | $\overline{3}$                          | LF1C               | -19758.2120          | 20165.4028           | 1583,7280       | √             |                                                                      |                                    |
|                    | 4                                       | <b>LF1D</b>        | -19692.9204          | 20786.1329           | 1590.2900       | √             |                                                                      |                                    |
|                    | 5                                       | LF1E               | -19602.0833          | 21181.9345           | 1593.4050       | J             |                                                                      |                                    |
| <b>Active DN</b>   | $\overline{6}$                          | LF <sub>1F</sub>   | -19522.8892          | 21551.1614           | 1597.5080       | ✓             | <b>STATE AND</b>                                                     |                                    |
|                    | 7                                       | LF <sub>1G</sub>   | -19771.6335          | 22125.6543           | 1603.2190       | √             |                                                                      |                                    |
| <b>Active OFF</b>  |                                         |                    |                      |                      |                 |               |                                                                      |                                    |
|                    |                                         | <b>Fixed Prits</b> | <b>Y</b> Co-ordinate | <b>K Co-crdinate</b> | Elevation       | <b>Active</b> |                                                                      |                                    |
| <b>Copy Line</b>   | $\mathbf{a}$                            | LF9                | -20075.1000          | 22235.3740           | 1605.3790       |               |                                                                      |                                    |
|                    | 9                                       | <b>TRG235</b>      | -19430.0900          | 25190.3200           | 1653.7420       | √             |                                                                      |                                    |
| Paste Line         | 10                                      | <b>TRG283</b>      | -19538.2200          | 12291.3000           | 1617.7000       | J             |                                                                      |                                    |
|                    | 11                                      | <b>TRG221</b>      | -17050.9000          | 20314.1300           | 1642.4000       | √             |                                                                      |                                    |
|                    | 12                                      | <b>TRG504</b>      | -14979.9000          | 26120.3300           | 1711,9000       | √             |                                                                      |                                    |
| Find               | 13                                      | <b>MAR</b>         | -20113.5240          | 23020.8830           | 1626.8140       | ✓             |                                                                      |                                    |
|                    | 14                                      | <b>TRG086</b>      | -26134.0900          | 21107.0700           | 1660.6000       | √             |                                                                      |                                    |
| <b>Find Next</b>   | 15                                      | LF1                | -20267.3960          | 19647.0590           | 1596.2919       | ┙             |                                                                      |                                    |
|                    |                                         |                    |                      |                      |                 |               | SURPAC Calculator                                                    |                                    |
| Replace            | <b>From</b>                             | To                 | <b>Direction</b>     | <b>Hor. Distance</b> | Vertical        | <b>Active</b> |                                                                      |                                    |
|                    | $1 $ LF1                                | <b>TRG096</b>      | 129:17:06.0          |                      | 89:19:52.8      |               |                                                                      |                                    |
|                    | $2 $ LF1                                | <b>MAR</b>         | 207:55:12.4          |                      | 89:21:26.0      | √             | Dec<br>π<br>Dms                                                      | Œ                                  |
| Home               | 3 151                                   | <b>TRG504</b>      | 244:33:05.6          |                      | 99:11:02.0      | √             |                                                                      |                                    |
|                    | $4$ LF1                                 | <b>TRG221</b>      | 283:35:36.3          |                      | 89:04:10.8      |               | Tan<br>Sin<br>Cos                                                    | MR                                 |
| End                | $5$ LF1                                 | LF1A               | 299:06:04.4          | 117,9988             | 90:12:13.3      | u.            | Atn<br>Ars<br>Asn                                                    | 面。                                 |
|                    | $6 $ LF1                                | <b>TRG283</b>      | 19:38:49.3           |                      | 89:48:11.0      | √             |                                                                      |                                    |
|                    | $7$ LF1A                                | LF1                | 108:05:52.0          |                      | 89:48:47.5      | √             | $x^2$<br>$\frac{1}{x}$<br>∽                                          | $X^Y$                              |
|                    | 8 LF1A                                  | <b>TRG086</b>      | 128:53:06.9          |                      | 89:20:41.0      | J             | $\overline{\mathbf{x}}$ , $\mathbf{\sigma}$<br>Polar<br>Join         | $X^*$                              |
|                    | 9 LF1A                                  | <b>TRG235</b>      | 212:43:32.2          |                      | 89:20:42.3      | ✓             |                                                                      |                                    |
|                    | 10 LF1A                                 | <b>TRG504</b>      | 243:59:06.3          |                      | 89:10:07.8      | √             | <b>PV</b><br>FV<br>frist.                                            | Rate                               |
|                    | <b>11 LF1A</b>                          | <b>LF1B</b>        | 279:10:13.9          | 318.0121             | 92:20:32.3      | √             |                                                                      |                                    |
|                    | 12 LF1A                                 | <b>TRG221</b>      | 283:25:17.3          |                      | 89:01:30.5      | ✓             | 9<br>8                                                               | ۰                                  |
|                    | 13 LF1A                                 | <b>TRG283</b>      | 20:33:23.1           |                      | 89:47:46.8      | √             | 5<br>6<br>4                                                          | ×                                  |
|                    | 14 LF1B                                 | LF1A               | 99:09:56.0           |                      | 87:40:07.5      | $\sqrt{ }$    | $\mathcal{L}$                                                        |                                    |
|                    |                                         |                    |                      |                      |                 |               | 2<br>Э<br>1                                                          |                                    |
|                    |                                         |                    |                      |                      |                 |               | O<br>٠                                                               | ≕                                  |

**Portion of a Least Squares Planimetric Network file, showing Provisional Point values and Observations**

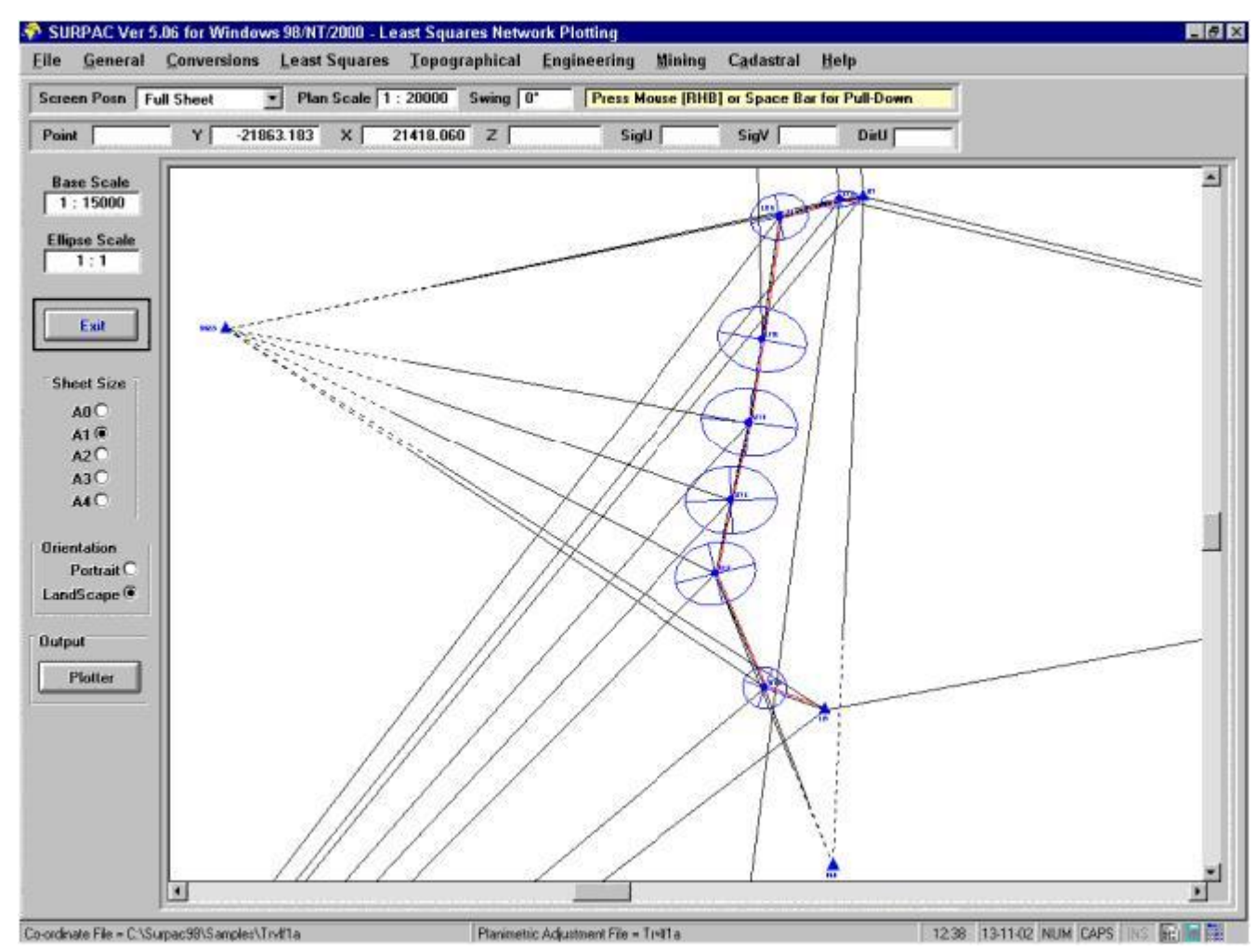

**Plot showing Portion of the Planimetric Network with Observed values and Error Ellipses**

## Planimetric Control Network Adjustment [Y, X] or [E, N]

- **The mathematical principle of the Programme is the method of rigorous least-squares adjustment by means of the parametric adjustment, or variation of co-ordinates, technique.**
- **This principle is, however, modified by employing techniques, such as the Schreiber's Elimination technique, which optimize the use of computer space and time, whilst still maintaining the rigorous nature of the fundamental principle.**
- **The Programme is composed of five sub-routines, carrying out the following stages :-**

**1. The creation of the Network File by automatic observation data compilation from a User defined SURPAC Observation File. The programme is able to handle up to 8 Arcs (or faces) of observations for each Set-up point. Each arc may include up to 50 sighted points. The Multiple Arcs are** 

**abstracted and combined in an Abstract Sheet, showing all observed data as well as the Mean and the Standard Deviation. These meaned values are used for the Network adjustment.**

**The Network File Editor includes an "Active" column, which can be set to Active or Non-Active, for all the data lines displayed and Points in the Network.**

**A Data Line that is defined as Active is available and will be used in the calculation of the Network. An Active Data Line will have a Green Tick displayed in its "Active" column.**

**A Data Line defined as Non-Active is data that exists, but which will not be used for the Network calculation. A Non-Active Data Line will have a Red Cross displayed in its "Active" column, and the Observation information will be displayed in red Italic text. A Data Line's Active status can be changed using a single mouse click.**

**2. The extraction of the Co-ordinates of the defined Fixed points in the Network from the current Co-ordinate file.**

**The provisional Co-ordinates of the Free Points are calculated using the Fixed Points and the network observational data.**

**3. The main "number crunching stage", in which the least-squares adjustment is carried out.**

**The [AtWA] and [AtWF] matrices are determined directly from the observations and from the co-ordinates of the Fixed points . All the orientation unknowns are eliminated using the Schreiber technique, and the upper triangle of the [AtWA] is compressed into a vector.**

**The "Modified Bordering" technique is used to invert the compressed form of the [AtWA] matrix, and the vector of corrections X is calculated from X = - [AtWA]-1 \* [AtWF]. In most cases, only a single iteration is necessary as the provisional co-ordinates provide good approximates to the final values.**

**4. The final adjustments to the provisional co-ordinates are computed and applied to the provisional values. The standard error ellipse parameters for all unknown points are computed using the standard deviation of unit weight.**

**5. This is the output stage for the observations giving a full listing of observed directions, t-T corrections, plane equivalent directions, the oriented directions, the adjustments and then the final directions.**

**Distances are treated in a similar manner, with the listing displaying measured horizontal distances, the projection corrections, where applicable, the plane projection distances, the adjustments and then the adjustments and then the final distances. The printout finally displays the adjusted co-ordinate values for the Free Points, with their associated standard error ellipse parameters.**

**From the screen display of the Network output, it is possible to call for a Plot of the Network, showing all Points, observed an measured quantities and the error ellipses.**

- **This programme can be used for the computation and adjustment of survey control networks of almost any configuration, for example, Traversing, Triangulation, Trilateration and Triangu-lateration (mixed) networks.**
- **The individual configuration of a network is immaterial to the Programme, as long as redundant observations exist for each of the Free Points in the network. The strengths, and/or weaknesses, of the network will become apparent from an examination of the resultant error ellipse parameters.**
- **The size of the control Network being adjusted can vary from a single unknown point up to a network containing 500 Points, with the maximum number of Free Points being 499.**